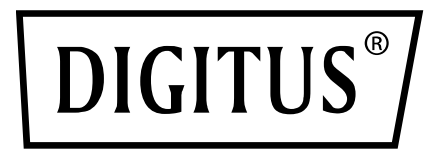

# **USB 3.0 GIGABIT ETHERNET ADAPTER**

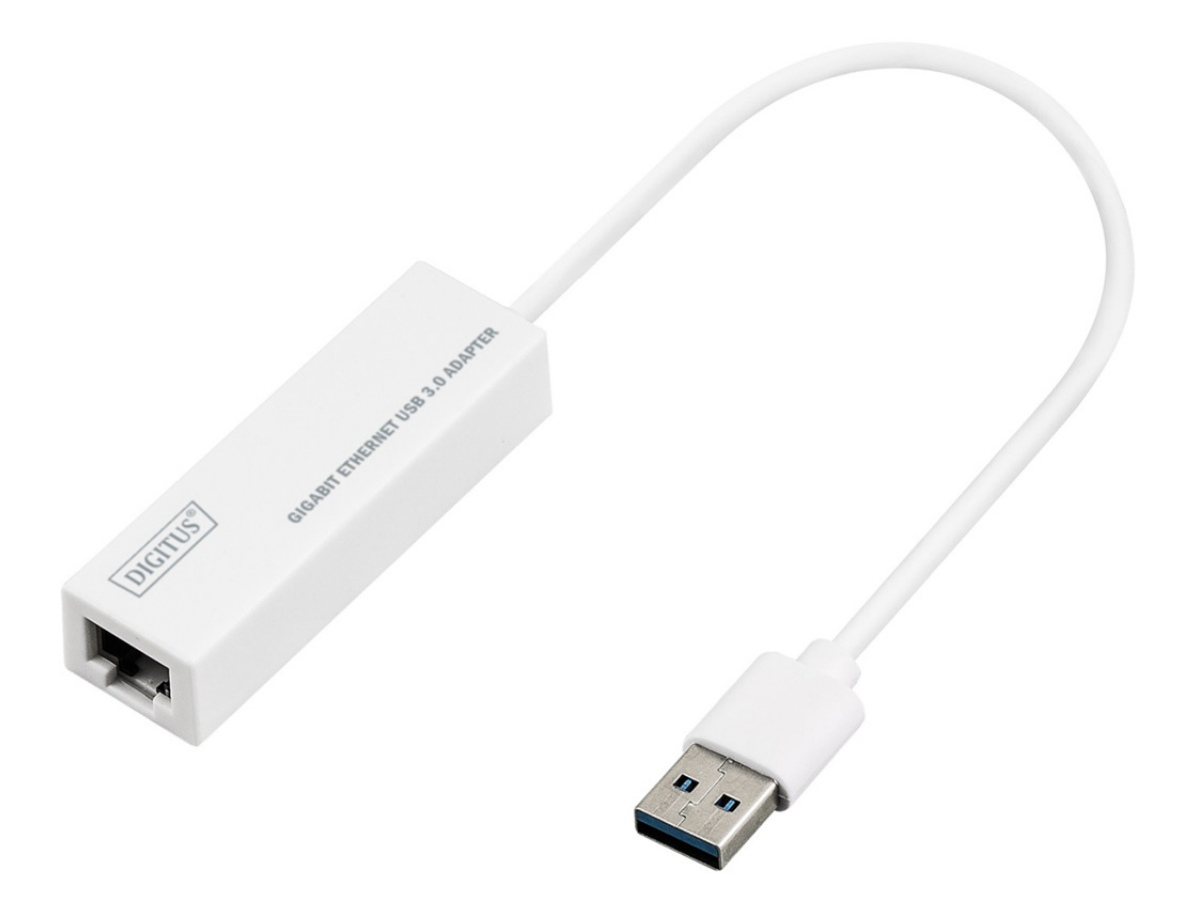

**Quick Installation Guide**  DN-3023 Rev.2

# **SOFTWARE INSTALLATION**

## **Windows 8, 8.1, 10**

- 1. Please insert the CD into your computer's CD-ROM or DVD drive.
- 2. Please select corresponding system and click into folder to choose setup.exe.

## Setup.exe

3. Please follow the installation step by step.

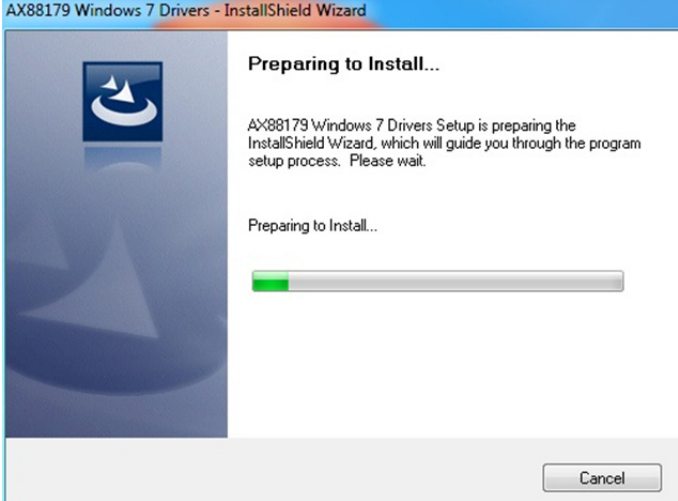

4. When the following screen appears, click Finish.

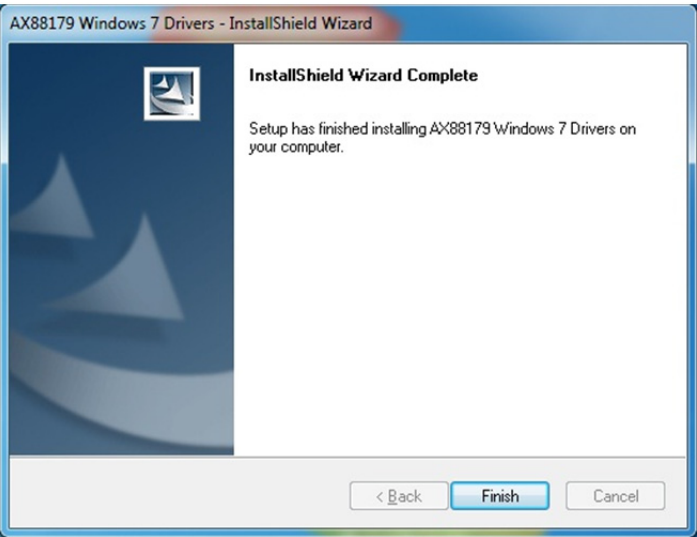

### **MAC**

1. Please insert CD into your computers CD-ROM or DVD drive and follow these steps. Click Setup  $\rightarrow$  Drivers  $\rightarrow$  Mac folder  $\rightarrow$  ax88179.dmg  $\rightarrow$  ax88179\_v2.9.0.

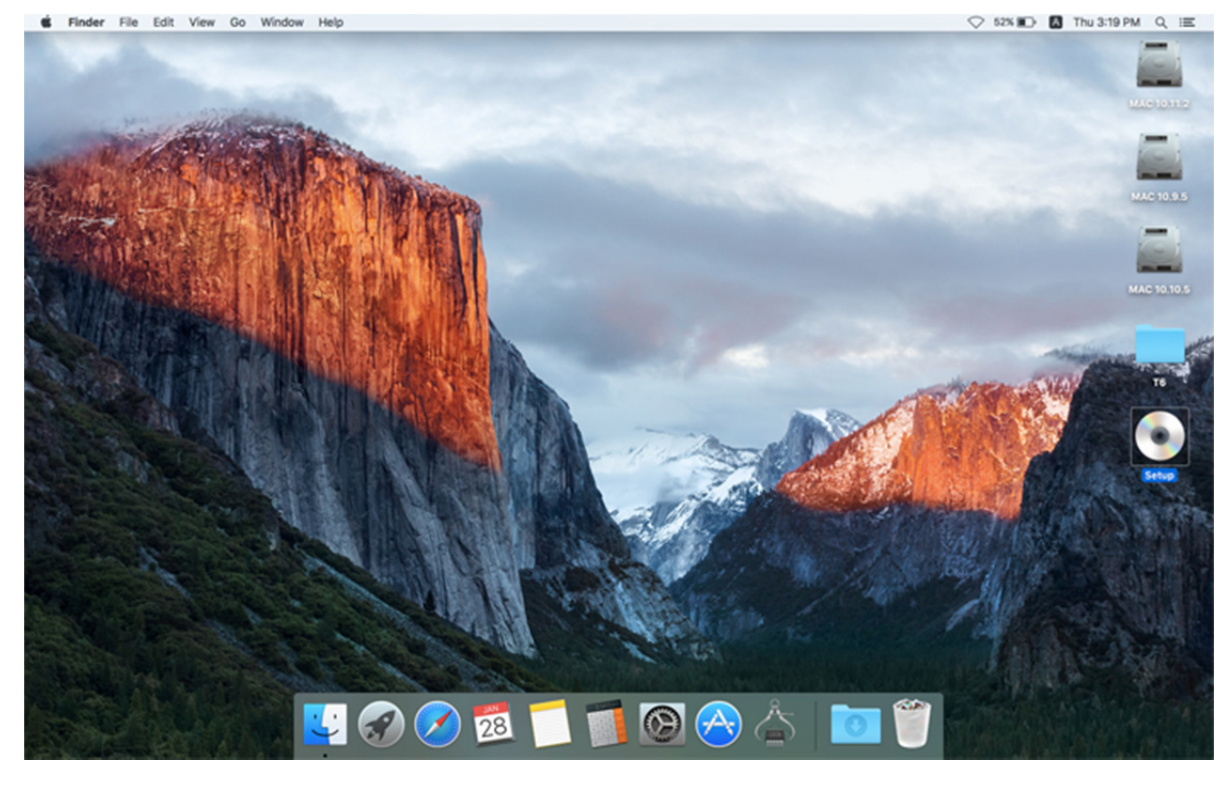

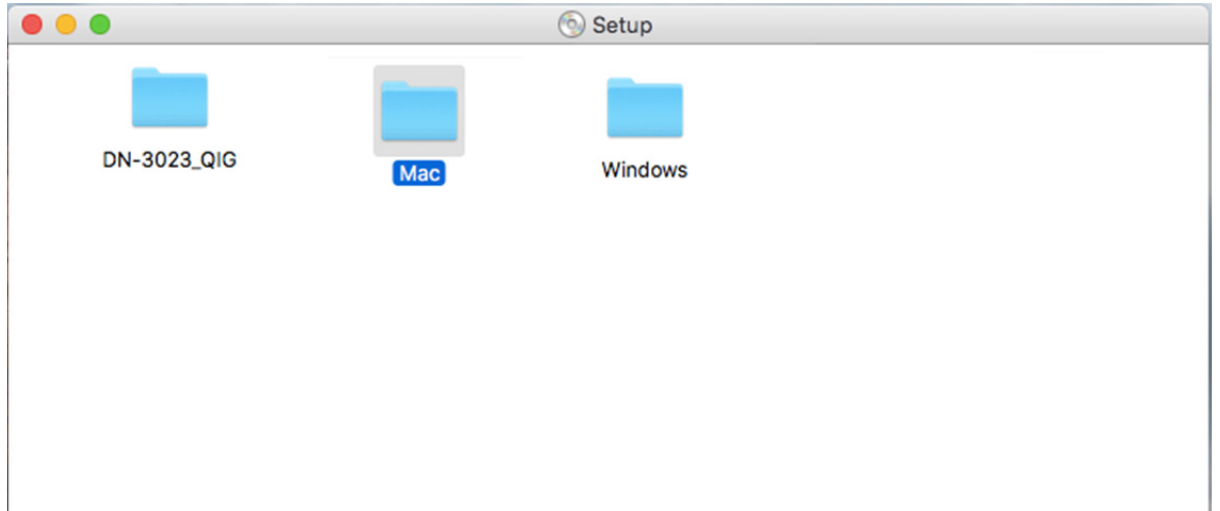

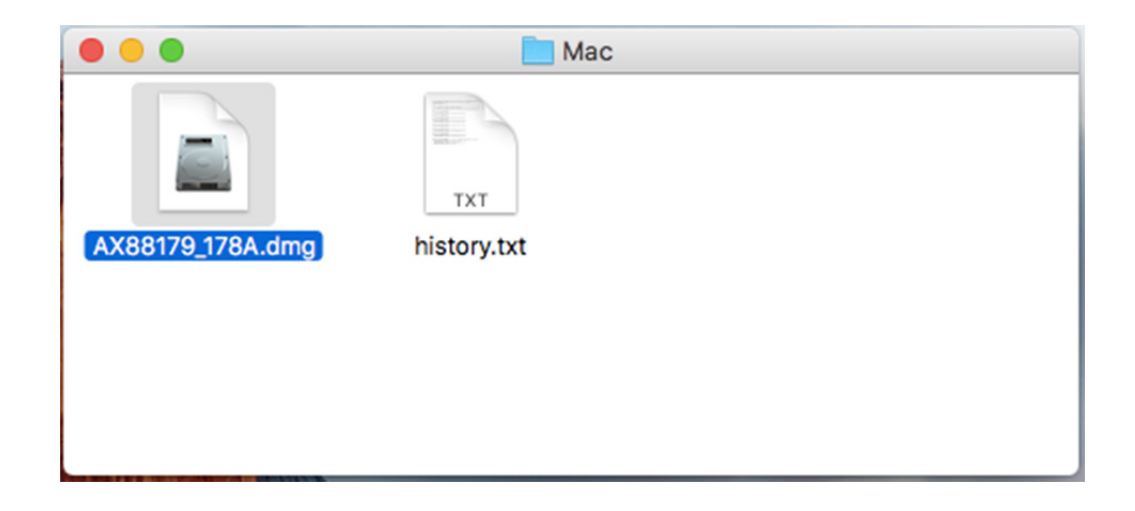

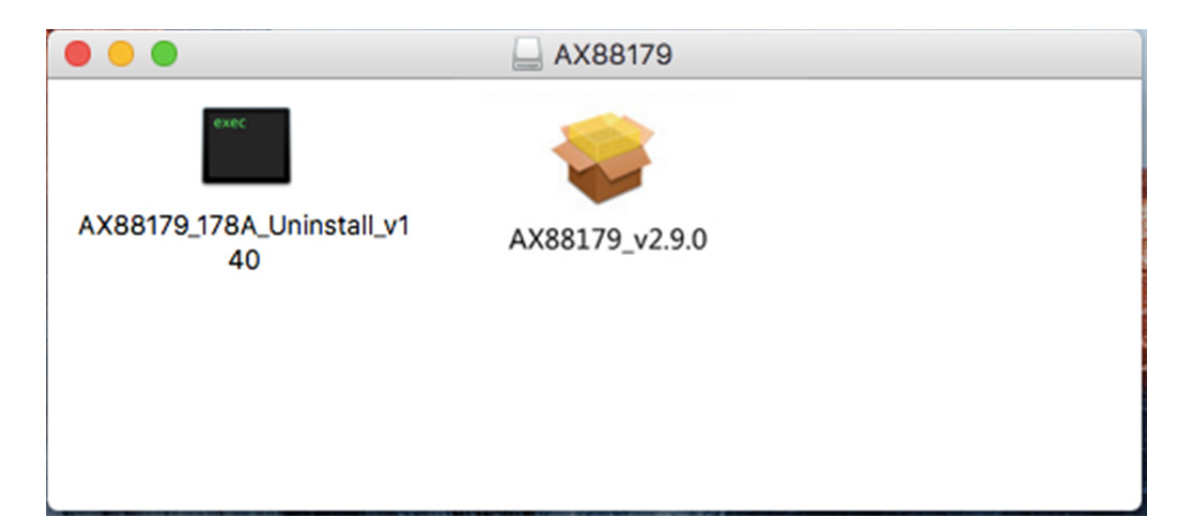

# 2. Please follow the process of installation step by step.

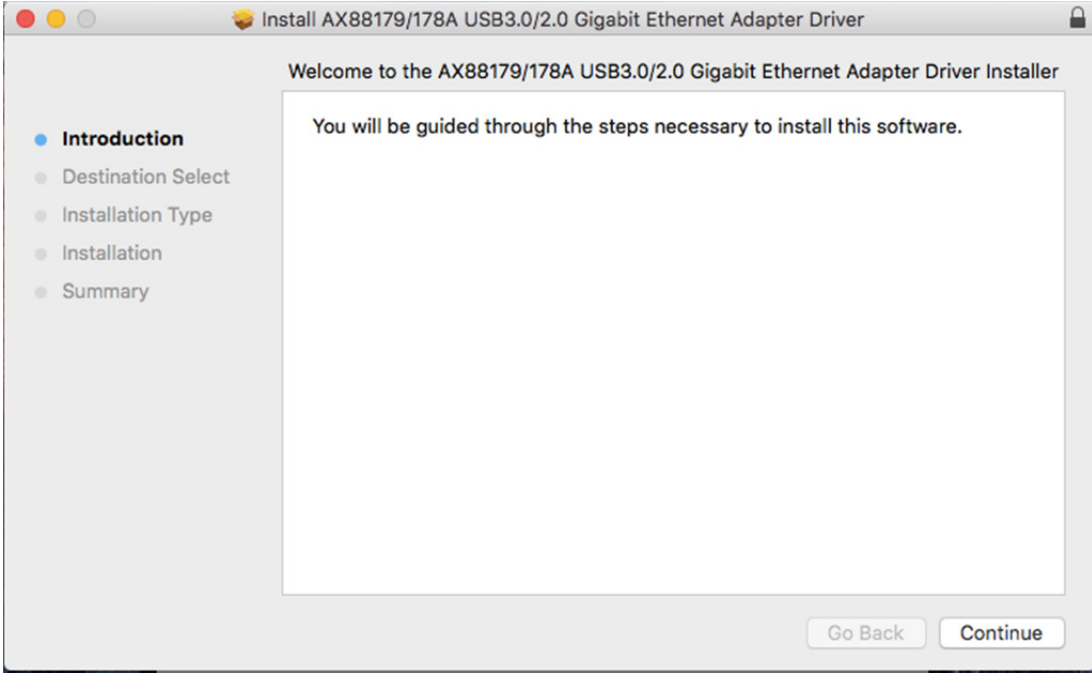

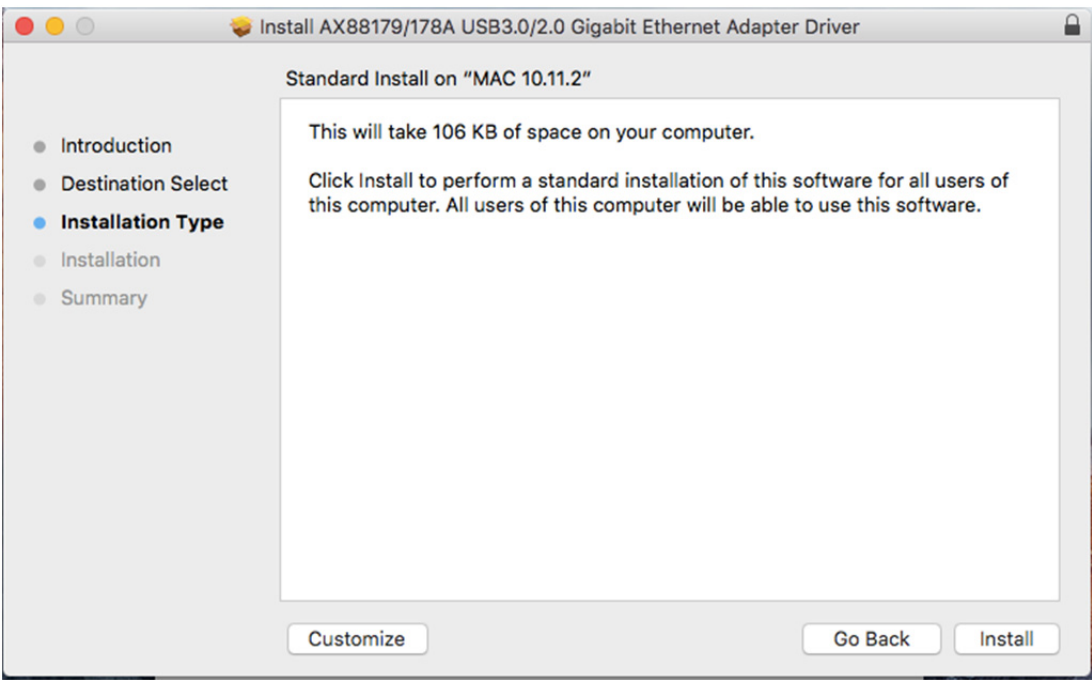

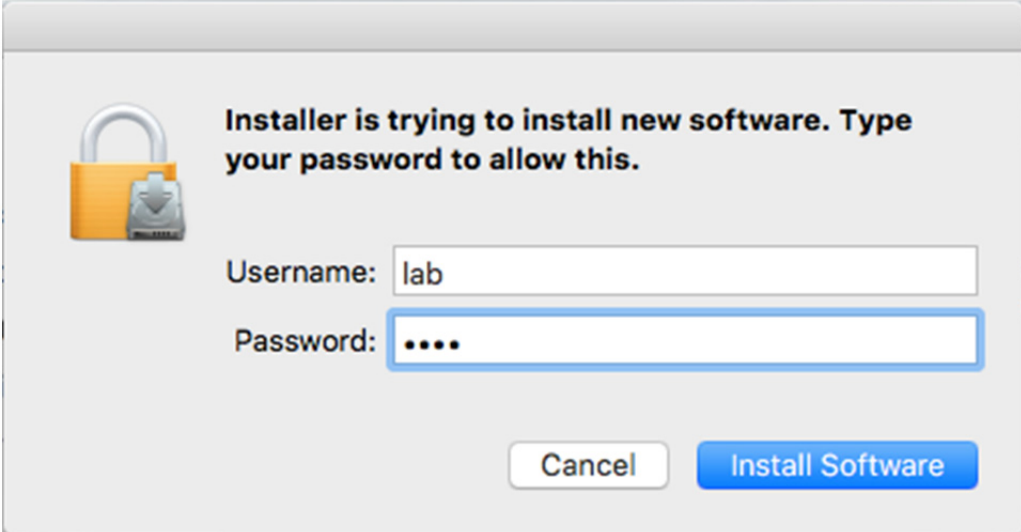

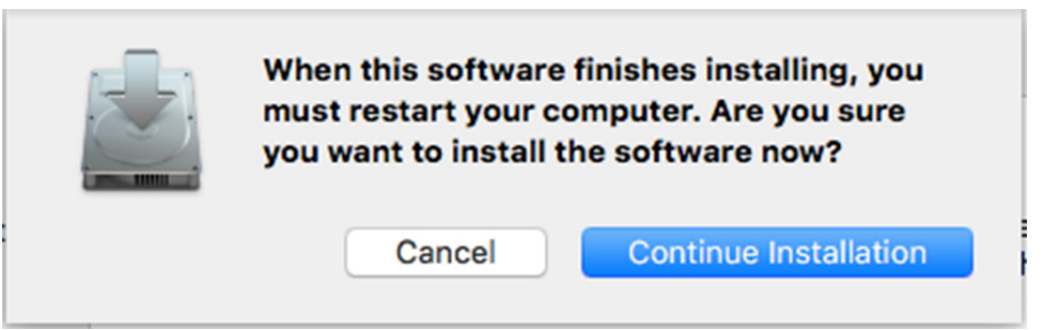

p.

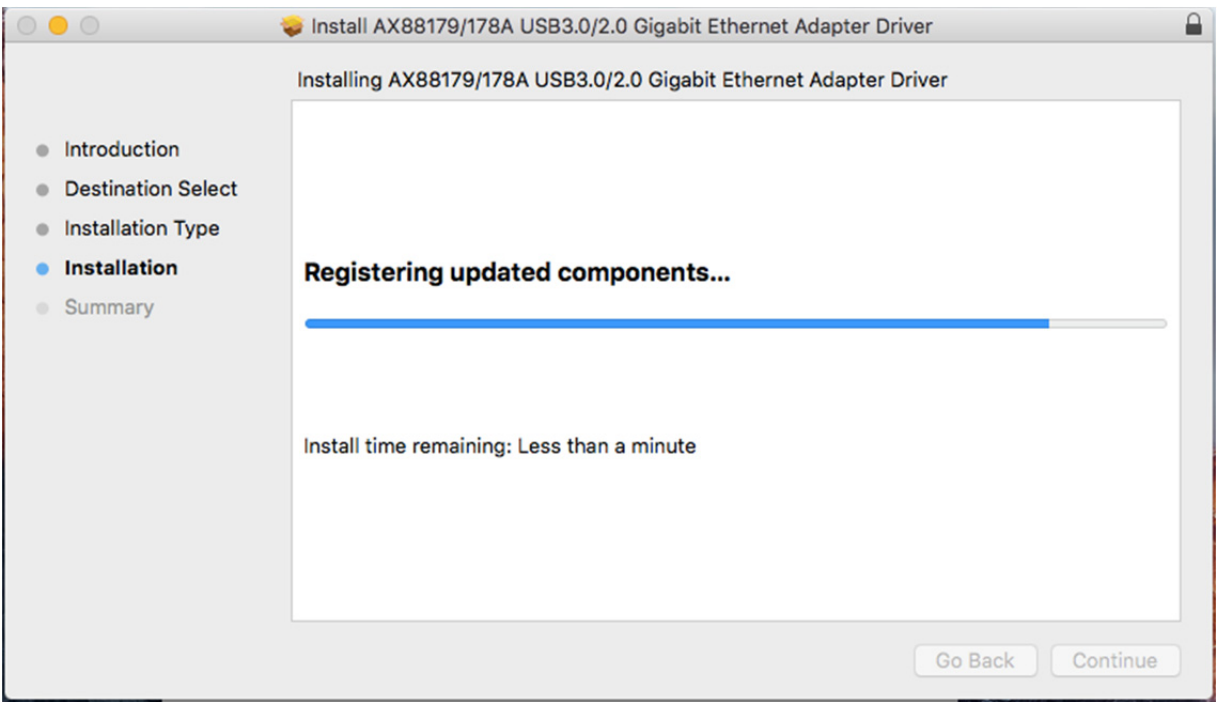

#### When the following screen appears, click Restart.

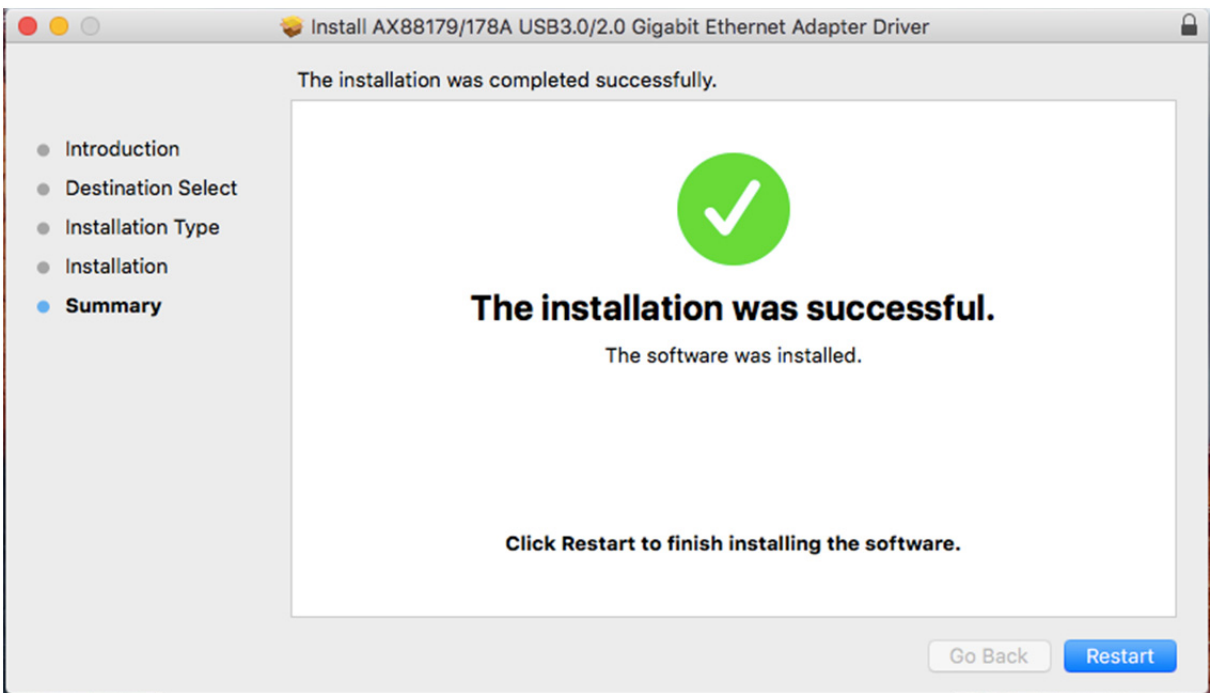

Hereby ASSMANN Electronic GmbH, declares that this device is in compliance with the requirements of Directive 2014/30/EU and the Directive 2011/65/EU for RoHS compliance. The complete declaration of conformity can be requested by post under the below mentioned manufacturer address.

#### **Warning:**

This device is a class B product. This equipment may cause some radio interference in living environment. In this case, the user can be requested to undertake appropriate measures to prevent interference.

#### **www.assmann.com**

ASSMANN Electronic GmbH Auf dem Schüffel 3 58513 Lüdenscheid **Germany** 

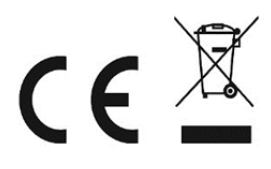